Exam : 642-279

**Title**: Installing TelePresence

Video Immersive Systems

Version: DEMO

- 1. Where are the current E. 164 alias, H.323 ID, and TCU IP setting displayed?
- A. the top of the operator interface in the Device Overview
- B. the bottom of the operator interface
- C. the top of the administrator interface
- D. the bottom of the administrator interface

Answer: C

- 2. What is the correct sequence to upgrade the Cisco Telepresence Server.?
- A. Navigate to the Configuration tab. Click Upload software imago
- B. Navigate to the Configuration tab. Click Browse, and choose the software image. Click Upload software image.
- C. Use a client like WinSCP to upload the new software image on the Cisco Telepresence Server and reboot the server.
- D. Navigate to the Configuration tab and choose Upgrade Software. Reboot the server The Cisco Telepresence Server automatically uploads the latest software image.

Answer: B

- 3. Which of the following is a real part of a standard shipment of a Cisco Telepresence T3 system?
- A. three boxes with T1 displays
- B. three boxes with TCU, table monitors
- C. one box with table tops
- D. two boxes with overhead lighting

Answer: B

- 4. Which method can you use to remotely issue commands to the TCU?
- A. an SSH client such as PuTTY
- B. an SCP client such as WinSCP
- C. a Telnet client
- D. any web browser that supports HTTPS

Answer: A

- 5. Which Cisco Telepresence Server diagnostic tool shows the most recent shutdown and upgrade events?
- A. activated feature status
- B. system status
- C. system log
- D. conference status

Answer: C

## **Trying our product!**

- ★ 100% Guaranteed Success
- ★ 100% Money Back Guarantee
- ★ 365 Days Free Update
- ★ Instant Download After Purchase
- ★ 24x7 Customer Support
- ★ Average 99.9% Success Rate
- ★ More than 69,000 Satisfied Customers Worldwide
- ★ Multi-Platform capabilities Windows, Mac, Android, iPhone, iPod, iPad, Kindle

## **Need Help**

Please provide as much detail as possible so we can best assist you.

To update a previously submitted ticket:

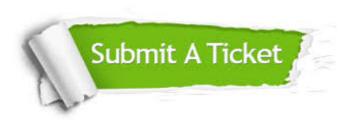

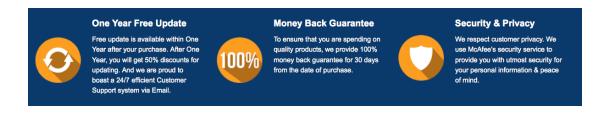

## Guarantee & Policy | Privacy & Policy | Terms & Conditions

Any charges made through this site will appear as Global Simulators Limited.

All trademarks are the property of their respective owners.

Copyright © 2004-2014, All Rights Reserved.